2021/07/14 21:50 1/1 Roster publish window

## **Roster publish window**

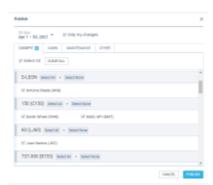

'Publish' roster window

Roster publish duty window displays the crew in the following groups:

- Aircraft registration includes crew assigned to specific aircraft registration in the Settings >
  Fleet > CREW tab in the aircraft editing section
- **Aircraft type** located below aircraft registration sections and displays the crew that are not assigned to a specific registration

It is possible that one crew member will appear in different groups. In such a case, checking the crew in one group will check this crew member in all the other groups the crew belongs to.

'Select All/Select None' options located by the aircraft registration/type will check/uncheck all the crew within the group.

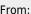

https://wiki-draft.leonsoftware.com/ - Leonsoftware Wiki

Permanent link:

https://wiki-draft.leonsoftware.com/updates/crew-planning-changes-to-roster-publish-window

Last update: 2021/04/23 14:16

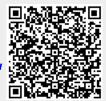